## GENOVA CMS plimo(PANDA6)

## 横幅が伸びない設定方法

## 画像や**iframe**等、コンテンツが横いっぱいに拡がらない設定に関して。

1. 配置されているパーツをダブルクリックするとダイアログウィンドウが表示されます。 ウィンドウ上部にある「HTML編集」タブを押下しHTML編集画面にします。

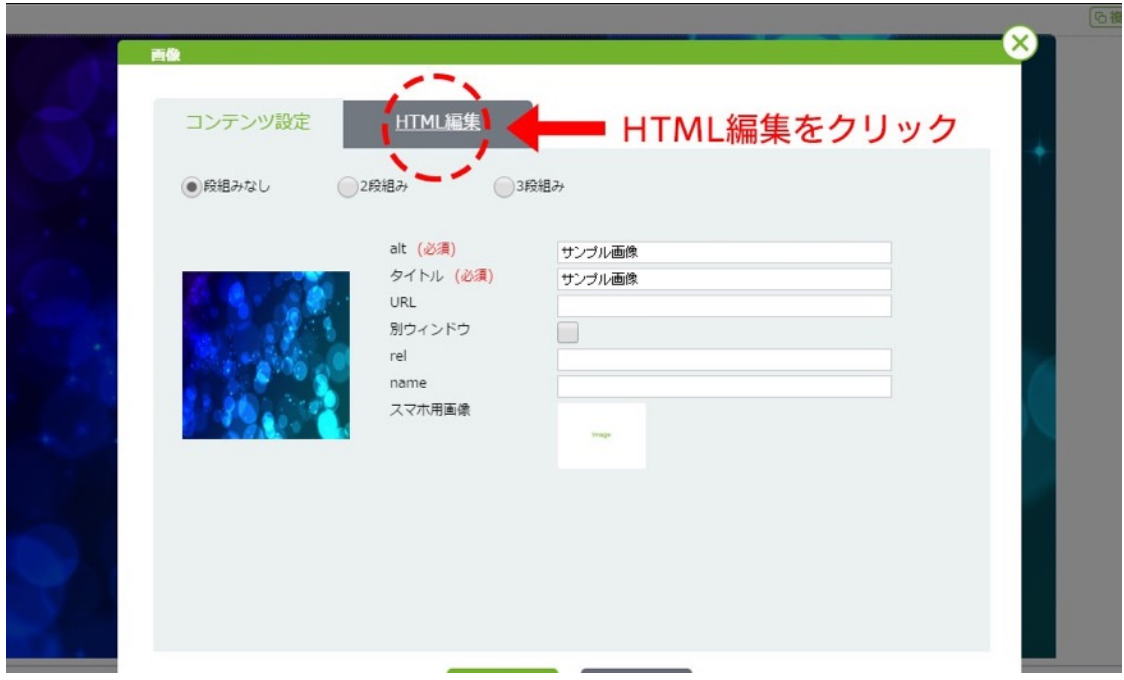

2. CSSの内容を追加変更します。

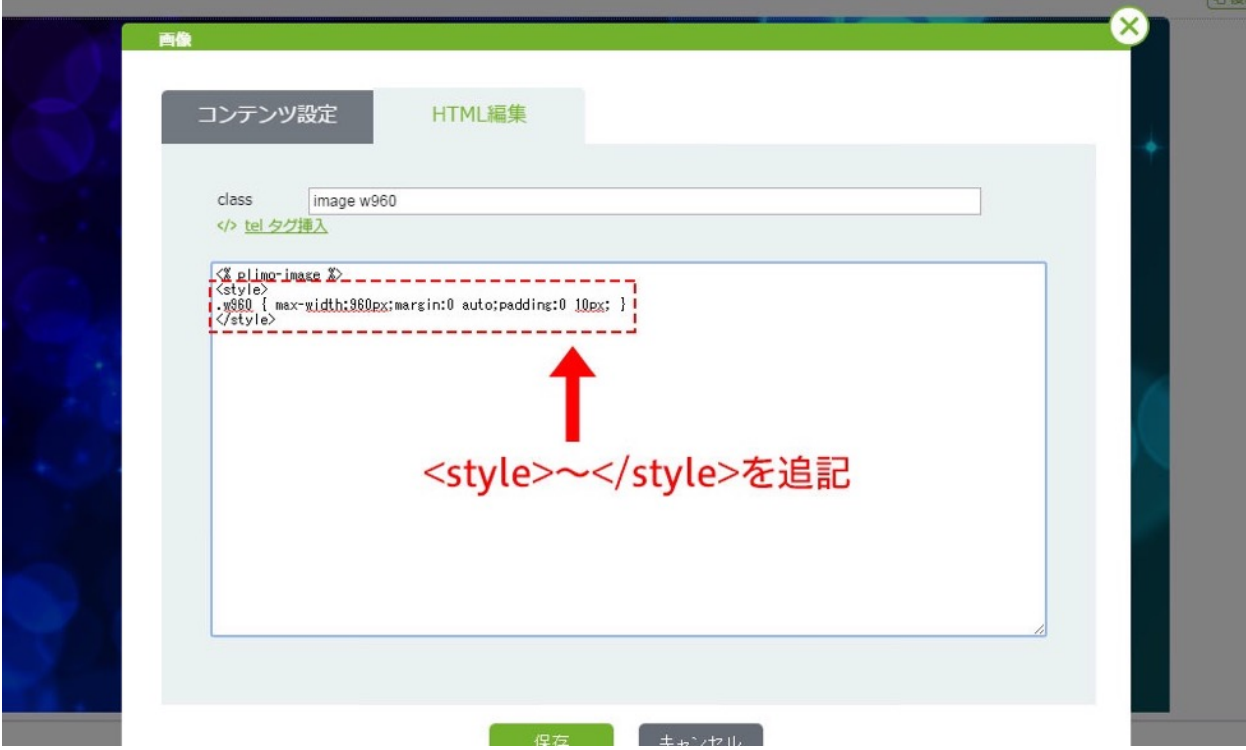

■追加内容

<style>

.w960 { max-width:960px;margin:0 auto;padding:0 10px; }

</style>

3. Classの入力ボックスにClassを追記します。

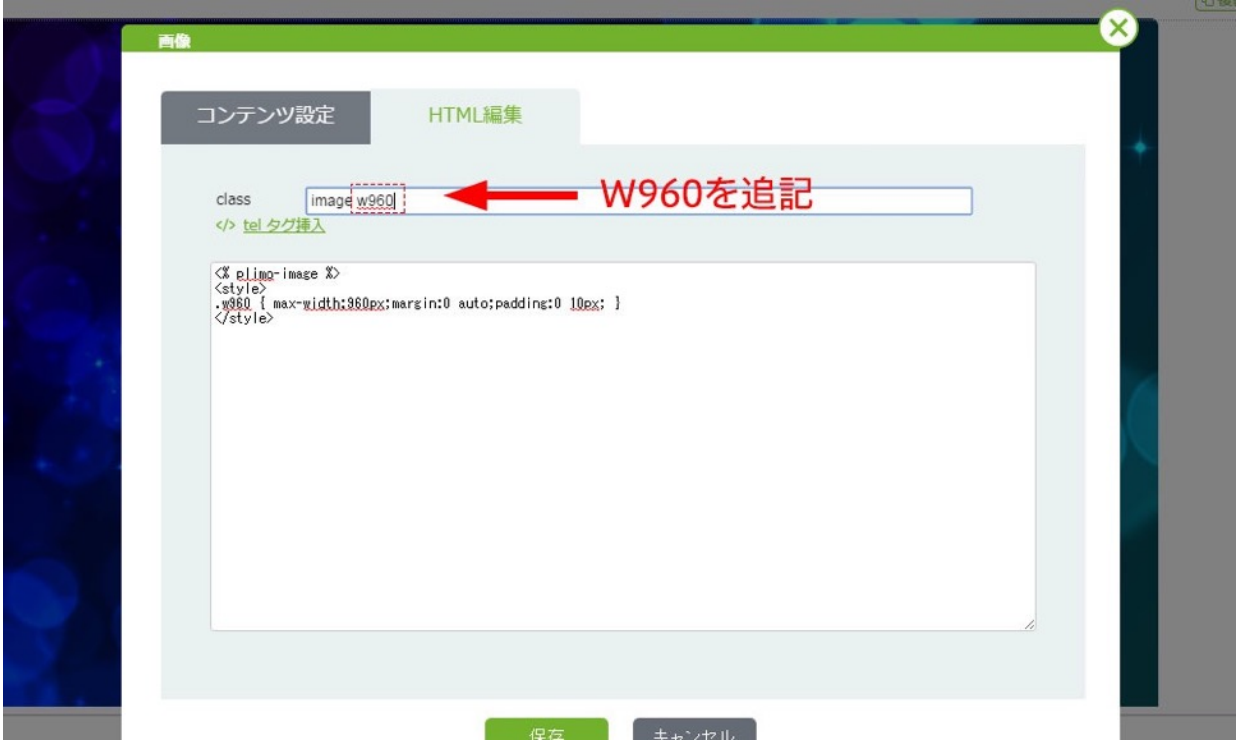

■追加内容

w960

上記手順で、設定が可能となります。

改訂履歴

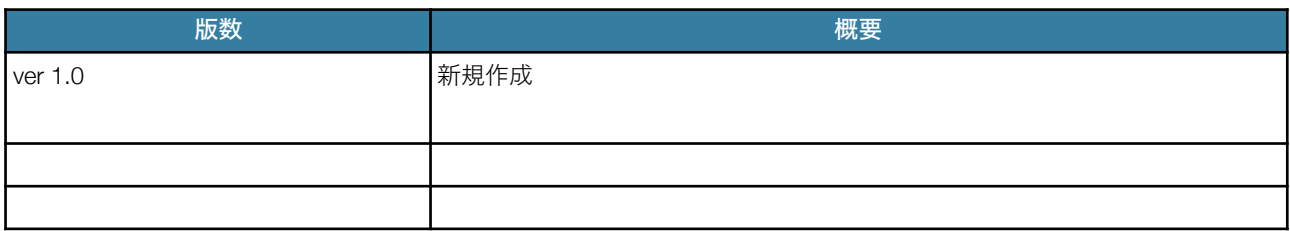